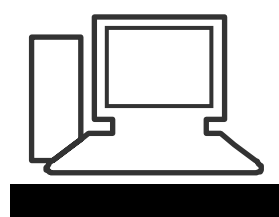

## www.computeria-olten.ch Monatstreff für Menschen ab 50

Merkblatt 58 a

**Neues Adressbuch (Kontakte) erstellen** (Outlook, hier 2007)

## **Outlook** öffnen

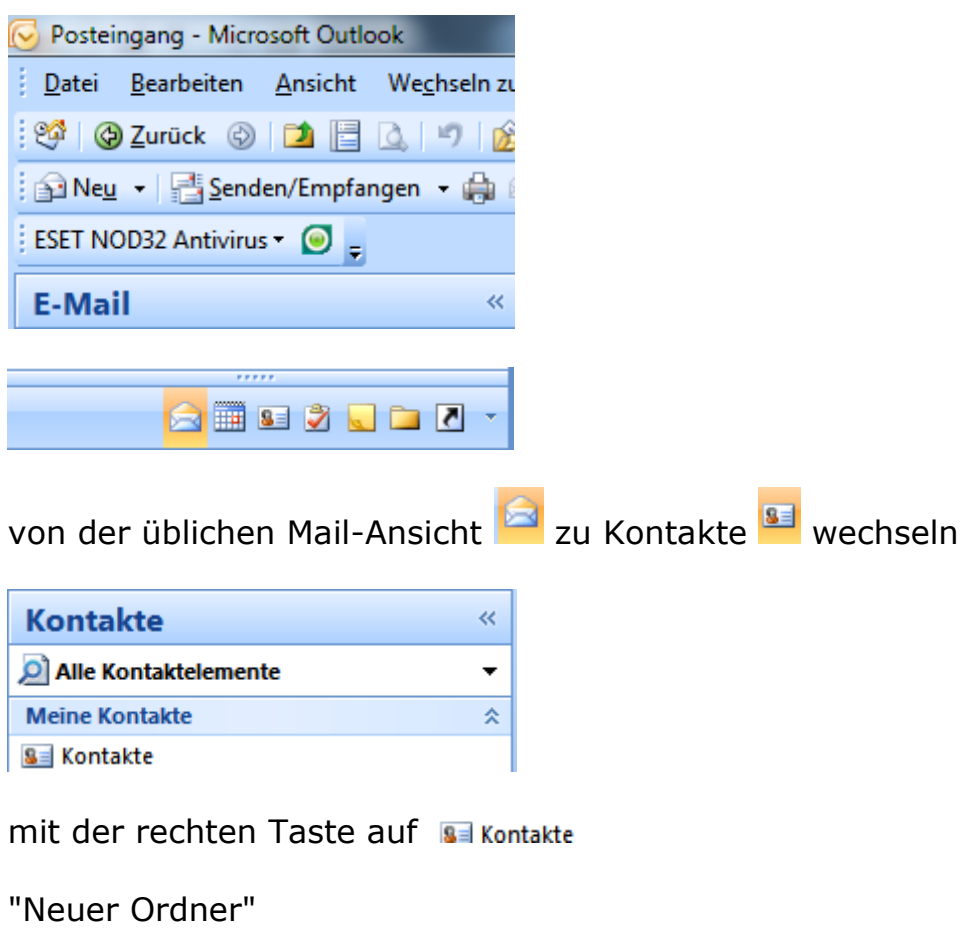

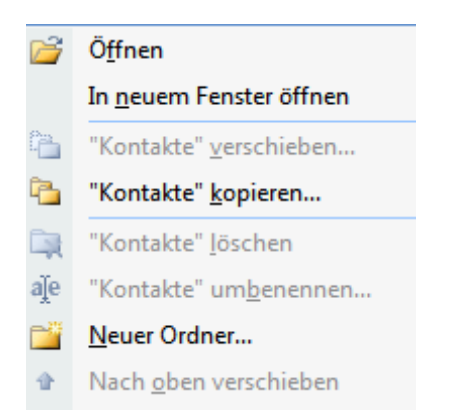

## Namen geben und OK

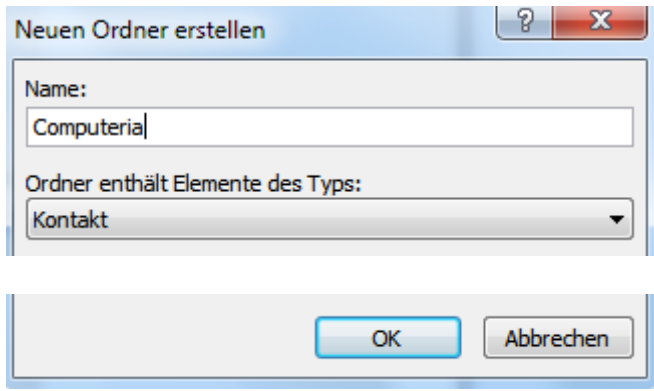

Jetzt sind beide Kontakte-Ordner aufgeführt.

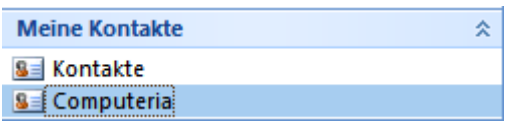

*Tipp 1: Beim Eintragen neuer Kontakte zuerst den entsprechenden Ordner anklicken.* 

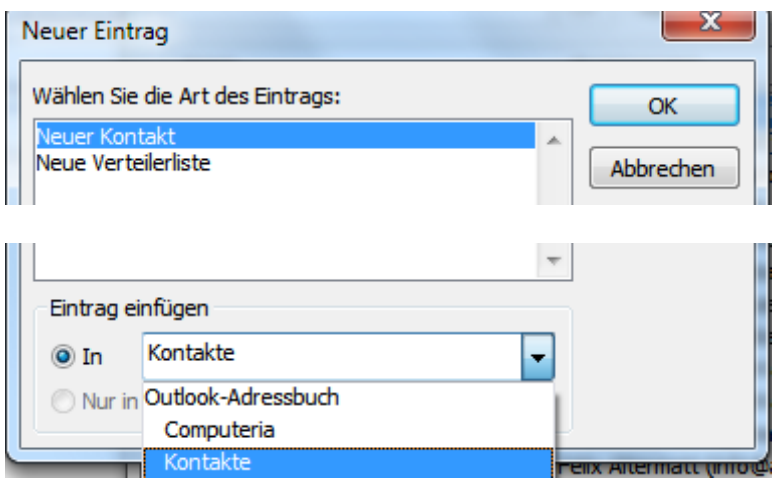

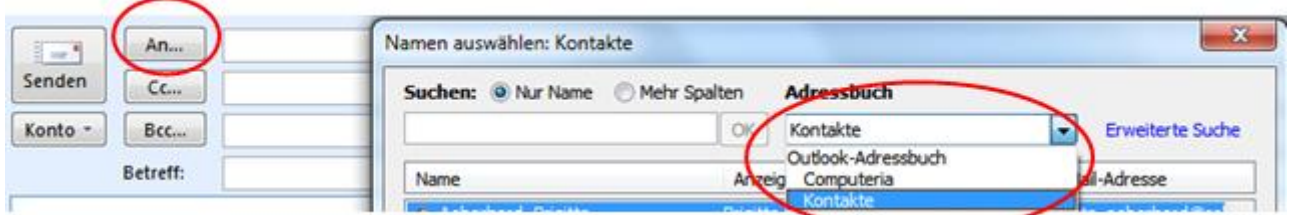

*Tipp 2: Wenn ich jetzt ein Mail schreibe, muss ich darauf achten, aus welchem Adressbuch ich eine Mail-Adresse einfügen will.*

*Tipp 3: Wer eine Verteilliste erstellen will, kann dies auch nur mit Adressen aus dem betreffenden Ordner tun.*

[www.computeria-olten.ch](http://www.computeria-olten.ch/) mr/fa